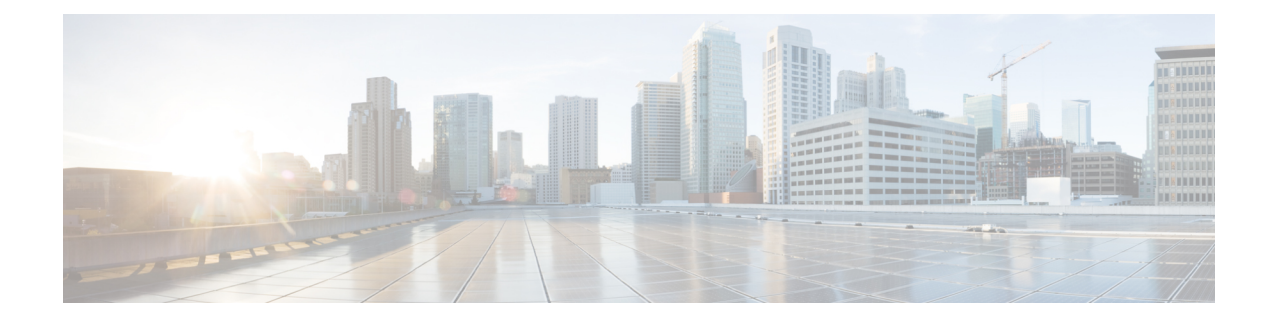

# ユーザ アカウントの管理

- ローカル ユーザーの設定 (1 ページ)
- LDAP  $\overrightarrow{v}$  (Active Directory) (2 ページ)
- TACACS+ サーバー (8 ページ)
- ユーザー セッションの表示 (10 ページ)
- ユーザー セッションの終了 (11 ページ)

# ローカル ユーザーの設定

•

始める前に

ローカルユーザーアカウントを設定または変更するには、admin権限を持つユーザーとしてロ グインする必要があります。

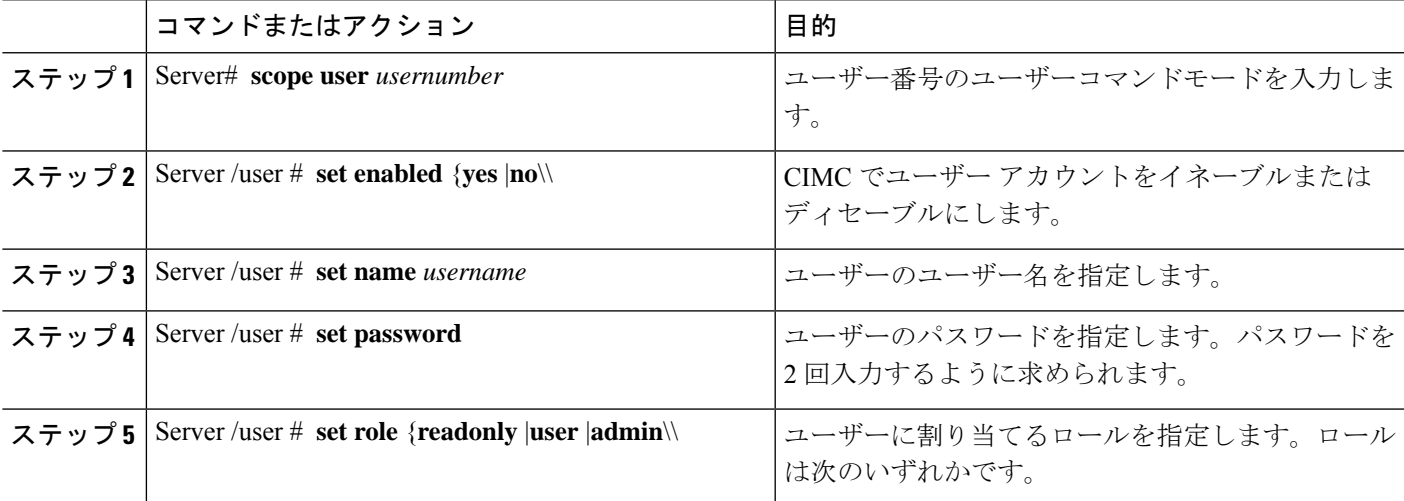

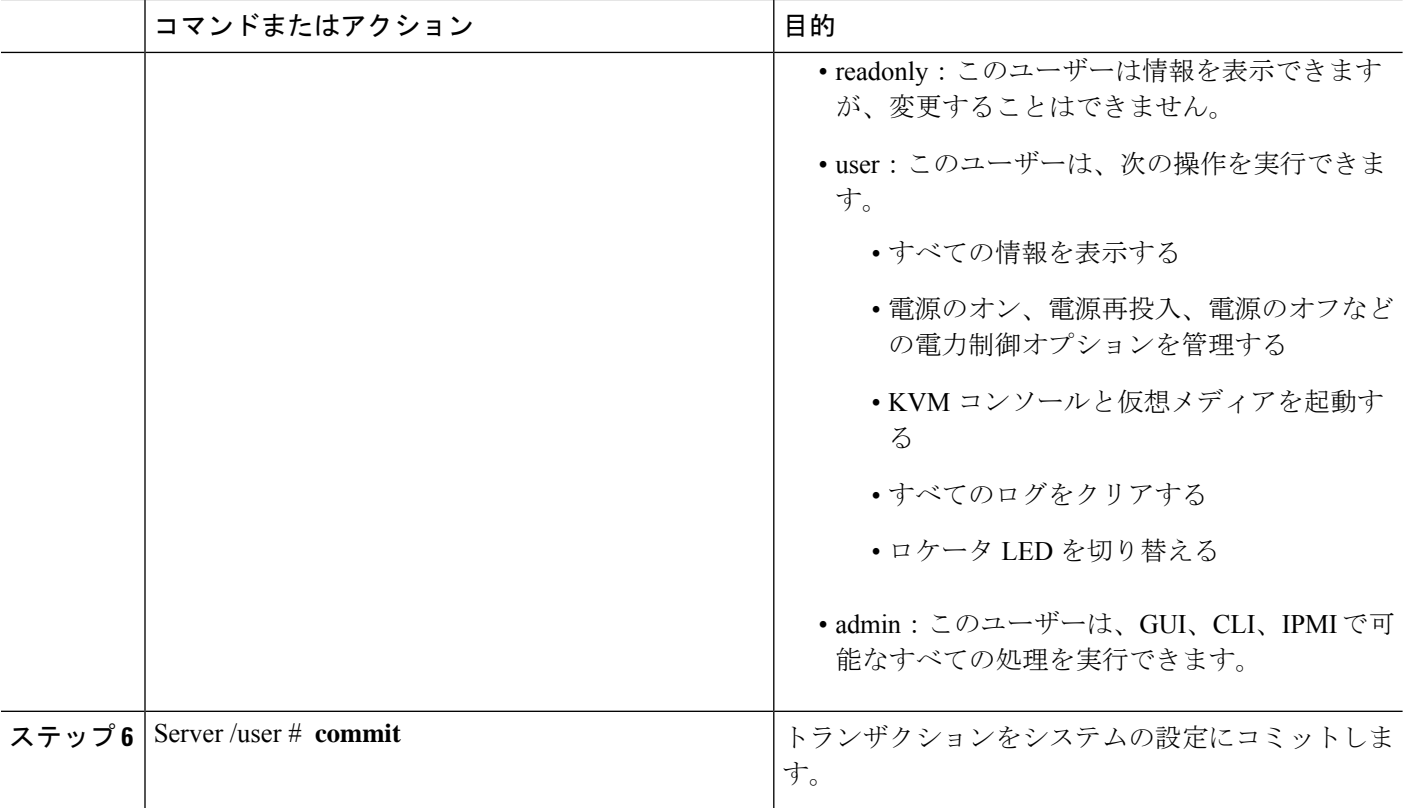

次に、ユーザー 5 を admin として設定する例を示します。

```
Server# scope user 5
Server /user # set enabled yes
Server /user *# set name john
Server /user *# set password
Please enter password:
Please confirm password:
Server /user *# set role readonly
Server /user *# commit
Server /user # show
User Name Role Enabled SSH Key Count
------ --------------- -------- --------- --------------
5 user readonly yes (n/a)
```
## **LDAP** サーバ(**Active Directory**)

CIMC では、情報をディレクトリ内で編成してこの情報へのアクセスを管理するディレクトリ サービスがサポートされます。CIMC は、ネットワークでディレクトリ情報を保管および保持 するLightweightDirectoryAccessProtocol(LDAP)をサポートします。さらに、CIMCはMicrosoft Active Directory(AD)もサポートします。Active Directory はさまざまなネットワーク サービ

スを提供するテクノロジーであり、LDAPと同様のディレクトリサービス、Kerberosベースの 認証、DNS ベースの名前付けなどが含まれます。CIMC は LDAP での Kerberos ベースの認証 サービスを利用します。

CIMC で LDAP がイネーブルになっている場合、ローカル ユーザー データベース内に見つか らないユーザーアカウントに関するユーザー認証とロール許可は、LDAPサーバーによって実 行されます。LDAP ユーザー認証の形式は [username@domain.com](mailto:username@domain.com) です。

[LDAP Settings] 領域で [Enable Encryption] チェックボックスをオンにすることで、LDAP サー バーへの送信データを暗号化するようサーバーに要求できます。

### **LDAP** サーバの設定

CIMC を設定して、LDAP をユーザーの認証と許可に使用できます。LDAP を使用するには、 CIMC のユーザー ロールとロケールを保持する属性を使用してユーザーを設定します。CIMC のユーザーロールとロケールにマップされた既存のLDAP属性を使用できます。または、LDAP スキーマを変更して、属性 ID 1.3.6.1.4.1.9.287247.1 を持つ Cisco AVPair 属性などの新しいカス タム属性を追加できます。

#### Ú

スキーマの変更の詳細については、<http://technet.microsoft.com/en-us/library/bb727064.aspx> の記 事を参照してください。 重要

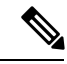

この例では Cisco AVPair という名前のカスタム属性を作成しますが、CIMC のユーザーロール とロケールにマップされた既存の LDAP 属性を使用することもできます。 (注)

LDAP サーバーに対して次の手順を実行する必要があります。

- ステップ **1** LDAP スキーマ スナップインがインストールされていることを確認します。
- ステップ **2** スキーマ スナップインを使用して、次のプロパティを持つ新しい属性を追加します。

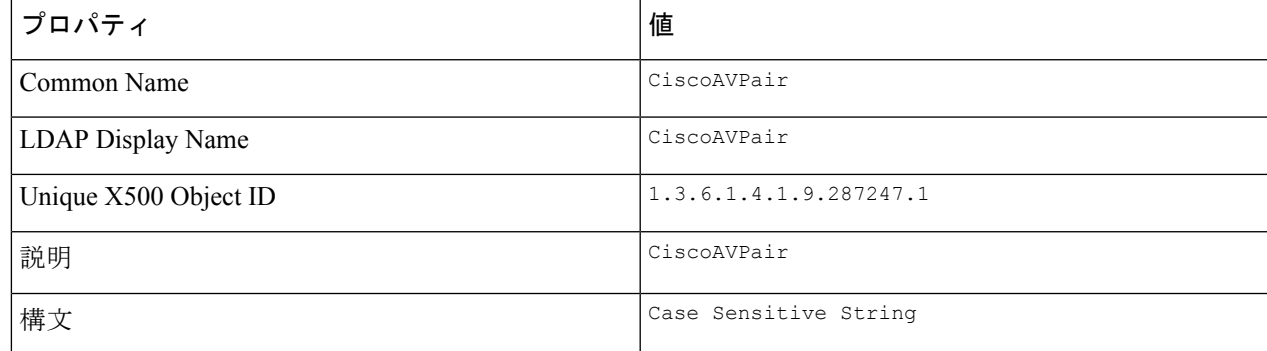

ステップ **3** スナップインを使用して、ユーザ クラスに CiscoAVPair 属性を追加します。

- **1.** 左ペインで [クラス(Classes)] ノードを展開し、**U** を入力してユーザークラスを選択します。
- **2.** [Attributes] タブをクリックして、[Add] をクリックします。
- **3. C** を入力して CiscoAVPair 属性を選択します。
- **4.** [OK] をクリックします。
- ステップ **4** CIMC にアクセスできるようにするユーザーに対し、次のユーザー ロール値を CiscoAVPair 属性に追加し ます。

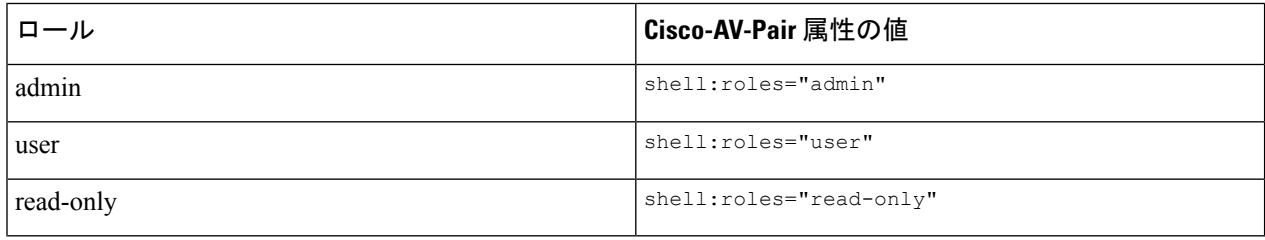

属性に値を追加する方法の詳細については、<http://technet.microsoft.com/en-us/library/bb727064.aspx> の記事を参照してください。 (注)

#### 次のタスク

CIMC を使用して LDAP サーバーを設定します。

## **CIMC** での **LDAP** の設定

ローカル ユーザーの認証と許可に LDAP サーバーを使用するには、CIMC で LDAP を設定し ます。

#### 始める前に

このタスクを実行するには、admin 権限を持つユーザーとしてログインする必要があります。

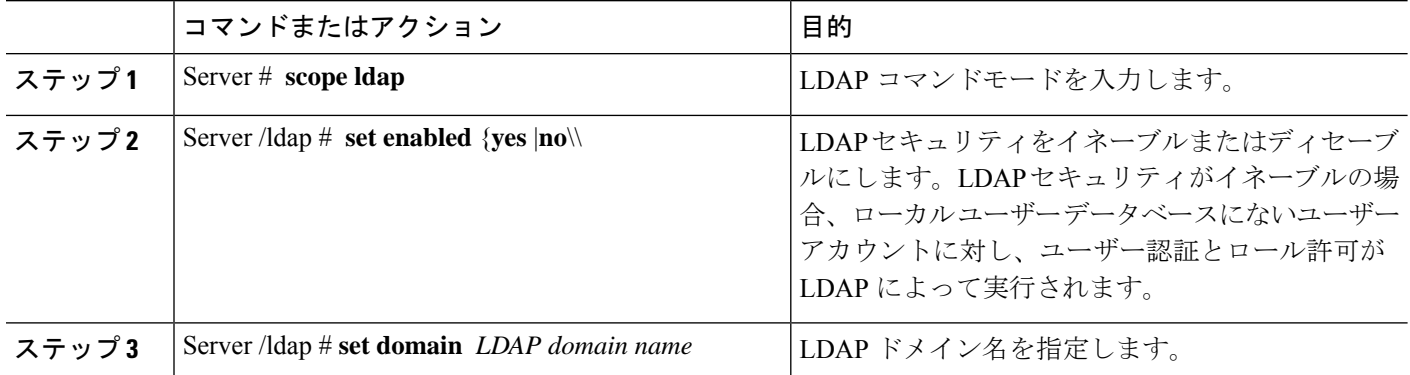

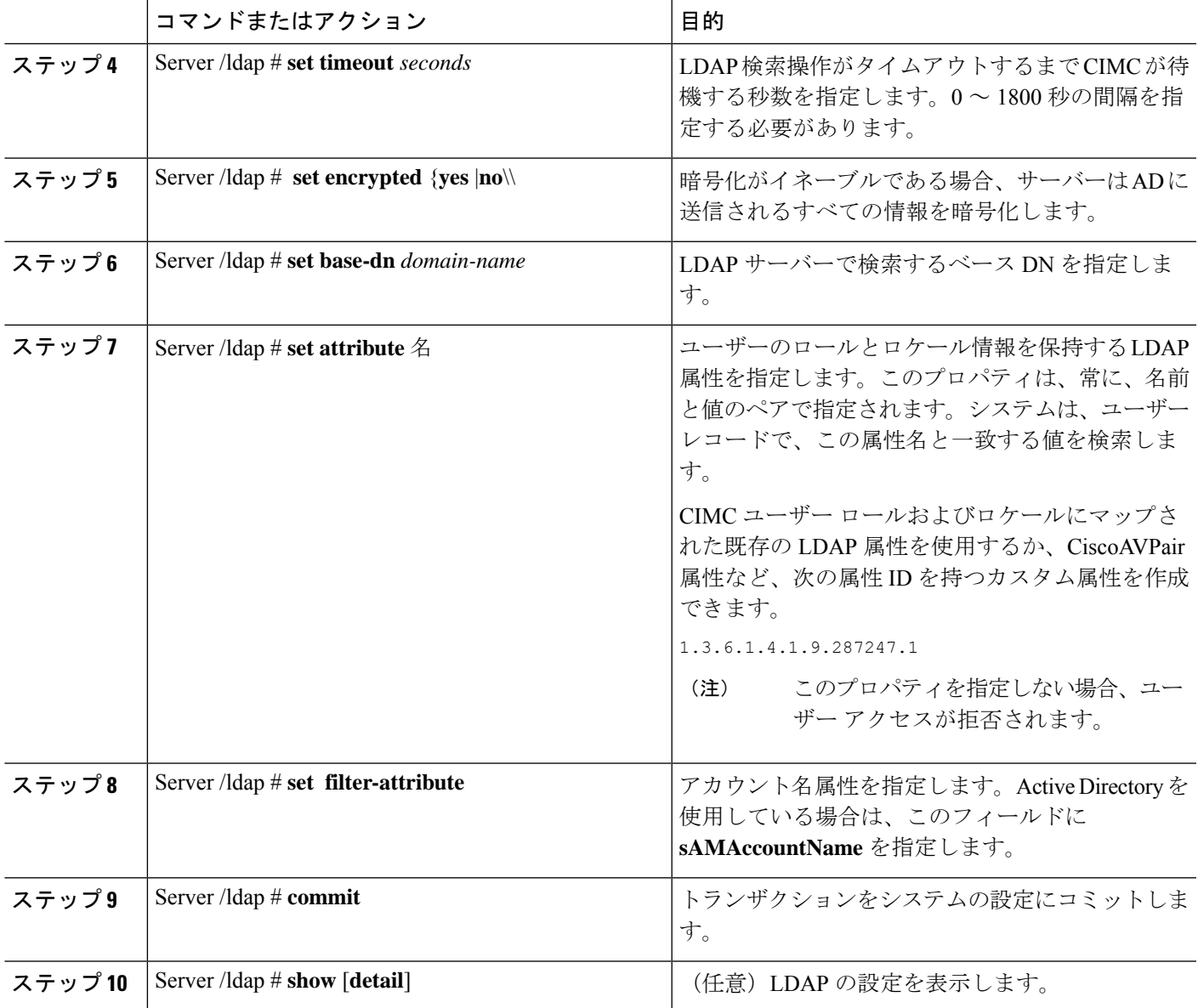

次に、CiscoAVPair 属性を使用して LDAP を設定する例を示します。

Server# scope ldap Server /ldap # set enabled yes Server /ldap \*# set domain sample-domain Server /ldap \*# set timeout 60 Server /ldap \*# set base-dn example.com Server /ldap \*# set attribute CiscoAVPair Server /ldap \*# set filter-attribute sAMAccountName Server /ldap \*# commit Server /ldap # show detail LDAP Settings: Enabled: yes

```
Domain: sample-domain
   BaseDN: example.com
   Timeout (for each server): 60
   Filter-Attribute: sAMAccountName
   Attribute: CiscoAvPair
Server /ldap #
```
#### 次のタスク

グループ承認用に LDAP グループを使用する場合は、CIMC での LDAP グループの設定 を参 照してください。

## **CIMC** での **LDAP** グループの設定

## 

Active Directory (AD) グループ許可をイネーブルにして設定すると、ローカル ユーザー デー タベースにないユーザーや、Active Directory で CIMC の使用を許可されていないユーザーに対 するグループ レベルでのユーザー認証も行われます。 (注)

#### 始める前に

- このタスクを実行するには、admin 権限を持つユーザーとしてログインする必要がありま す。
- Active Directory (または LDAP) をイネーブルにして、設定する必要があります。

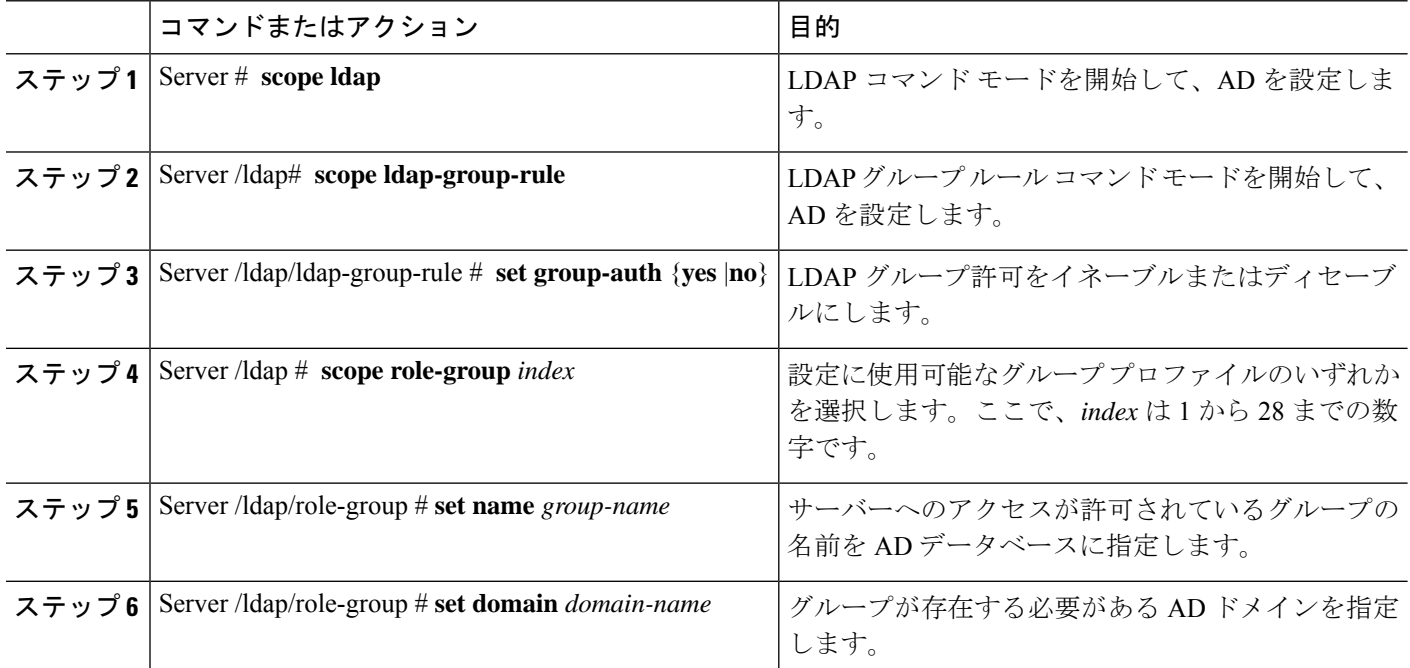

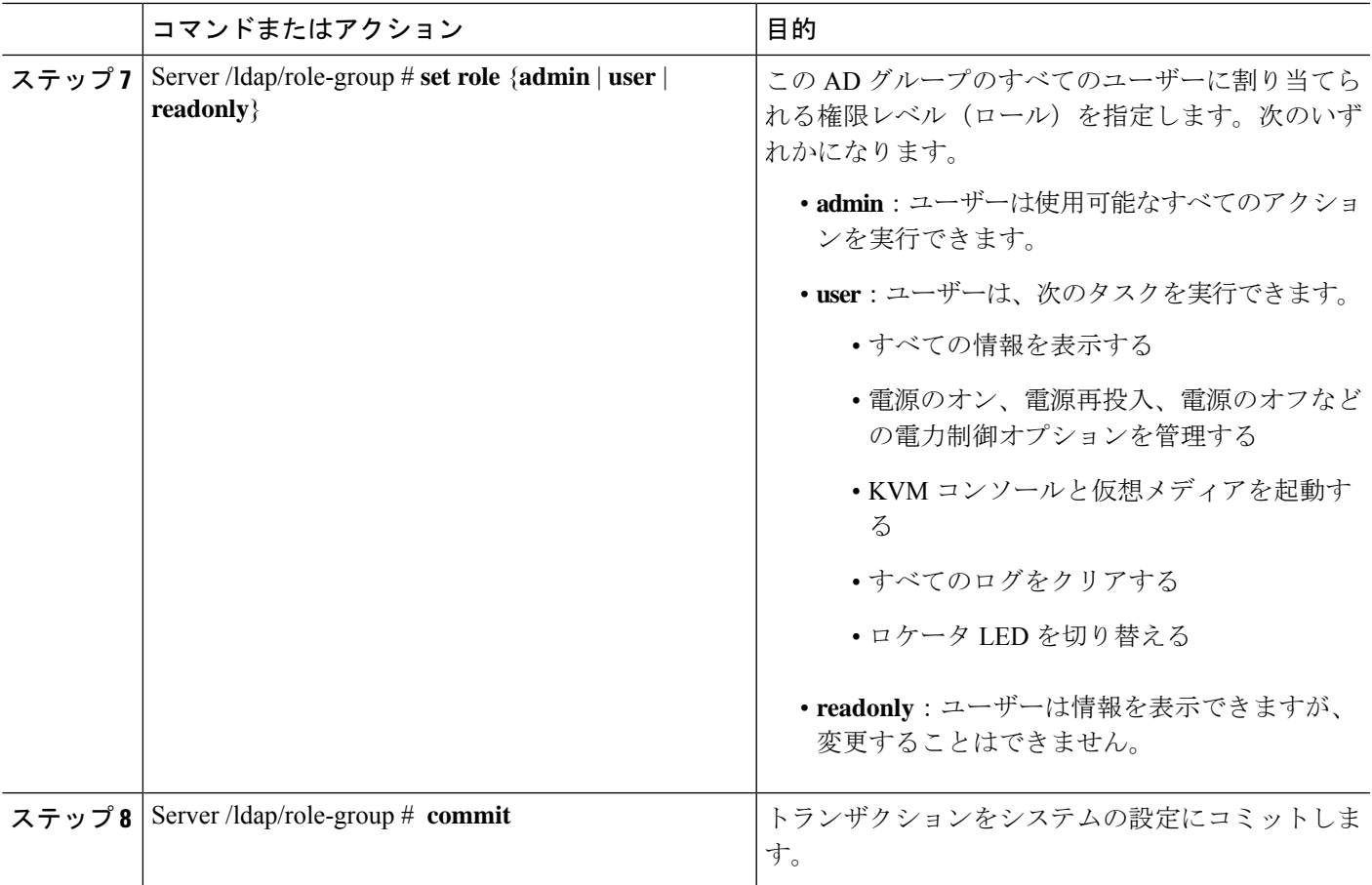

次に、LDAP グループの許可を設定する例を示します。

```
Server# scope ldap
Server /ldap # scope ldap-group-rule
Server /ldap/ldap-group-rule # set group-auth yes
Server /ldap *# scope role-group 5
Server /ldap/role-group # set name Training
Server /ldap/role-group* # set domain example.com
Server /ldap/role-group* # set role readonly
Server /ldap/role-group* # commit
ucs-c250-M2 /ldap # show role-group
Group Group Name Domain Name Assigned Role
------ ----------- -------------- --------------
     (n/a) (n/a) admin
2 (n/a) (n/a) user
3 (n/a) (n/a) readonly
\begin{array}{ccccc}\n4 & (n/a) & (n/a) & (n/a) & (n/a)\n\end{array}Training example.com readonly
```
Server /ldap/role-group #

## **TACACS+** サーバー

TACACS+は、ユーザーによるルータまたはネットワークアクセスサーバーへのアクセス試行 の集中的な確認を可能にするセキュリティプロトコルです。TACACS+サービスは、TACACS+ サーバー上のデータベースで維持されます。ネットワーク アクセス サーバーで TACACS+ 機 能を設定し、使用可能にするには、TACACS+ サーバーを設定しておく必要があります。

TACACS+ サーバーで、Cisco Integrated Management Controller(CIMC)サービスの Cisco 属性 値(AV)ペア権限レベル (priv-lvl)が管理者とオペレータの最小権限レベルに設定されてい ることを確認します。

#### **CIMC** の **TACACS+** サポートの制約事項

- CIMC は、最大 6 台の TACACS+ サーバーへの接続をサポートします。
- ユーザは TACACS+ 許可に進む前に、まず TACACS+ 認証を正常に完了する必要がありま す。
- TACACS+ および LDAP の設定は排他的であり、一度に 1 つの設定のみが有効になりま す。
- デフォルトの時間は 5 秒です。
- デフォルトの TCP ポート接続は 49 です。
- デフォルトのログインは PAP ログインであり、ユーザーが入力した詳細データの代わり に、ユーザー名とパスワードが PAP プロトコルパケットでネットワーク アクセス サー バーに到着します。
- IPv4 だけがサポートされます。
- 事前共有キー(PSK)のサイズは 32 文字です。
- 共有秘密キーでサポートされる特殊文字は次の通りです:**! @% ^ \* - \_ .**

## **TACACS+** の動作

#### 始める前に

ユーザーが TACACS+ を使用して CIMC に認証して単純な ASCII ログインを試行すると、次の オプションが提供されます。

CIMC は最終的に、TACACS+ サーバーから次のいずれかの応答を受信します。

• ACCEPT:ユーザは認証され、サービスを開始できます。CIMCが許可を要求するように設定されてい る場合は、この時点で許可のプロセスが開始されます。

• REJECT:ユーザは認証に失敗しました。ユーザは、今後のアクセスを拒否されるか、または、TACACS+ サーバによっては、ログイン シーケンスを再試行するプロンプトが表示されます。

#### 次のタスク

認証後、CIMC は承認要求を TACACS+ サーバーに送信します。承認結果に基づいて、CIMC はユーザーのロールを割り当てます。

## **TACACS+** サーバーの設定

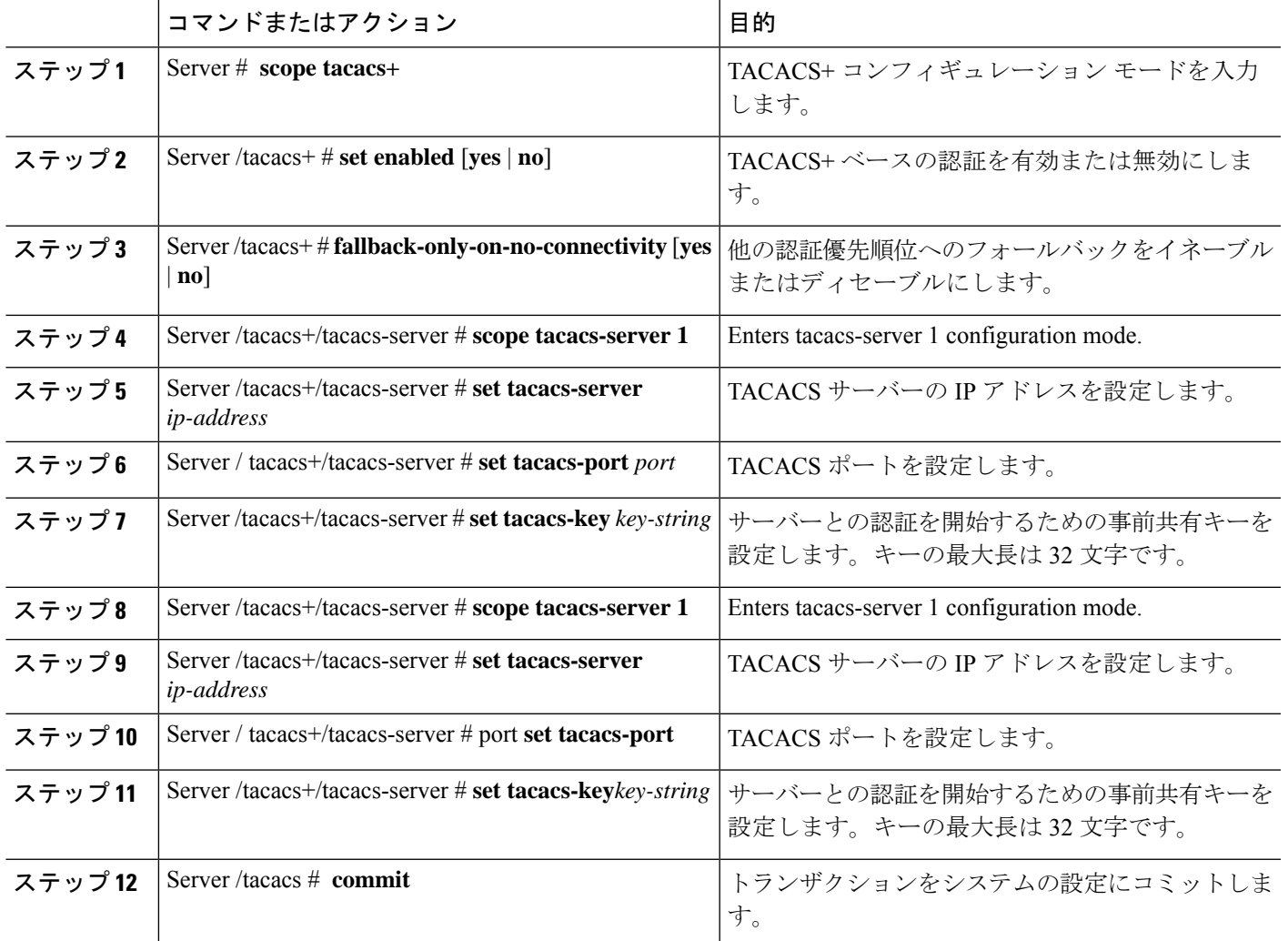

<sup>•</sup> CONTINUE:ユーザーは、さらに認証情報の入力を求められます。

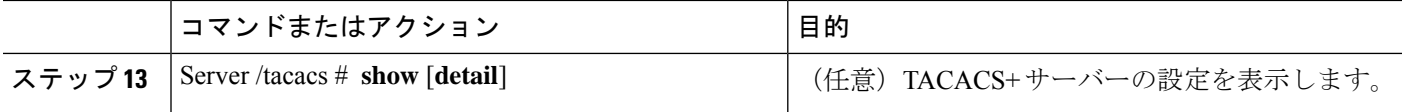

次に、TACACS サーバーを設定する例を示します。

```
Server /# scope tacacs+
Server /tacacs+ #set enabled yes
Server /tacacs+ *#set fallback-only-on-no-connectivity no
Server /tacacs+ *#commit
Server /tacacs+ #scope tacacs-server 1
Server /tacacs+/tacacs-server #set tacacs-server 10.126.254.174
Server /tacacs+/tacacs-server *#set tacacs-port 49
Server /tacacs+/tacacs-server *#set tacacs-key
Please enter tacacs-key: _Abcded_abcde_123_abcd12_zxy123_
Please confirm tacacs-key: Abcded abcde 123 abcd12 zxy123Server /tacacs+/tacacs-server #commit
次に、TACACS+ サーバー設定を確認する例を示します。
Server /tacacs+/tacacs-server #show detail
Server Id 1:
Server IP address/Hostname: 10.126.254.174
Server Key: ******
Server Port: 49
```
## ユーザー セッションの表示

手順

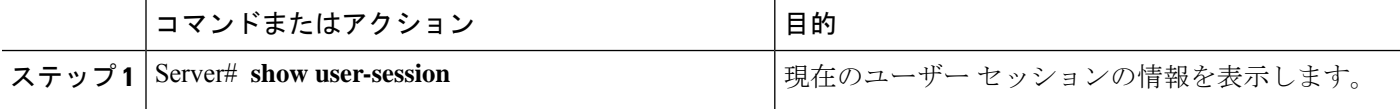

コマンドの出力には、現在のユーザー セッションに関する次の情報が表示されます。

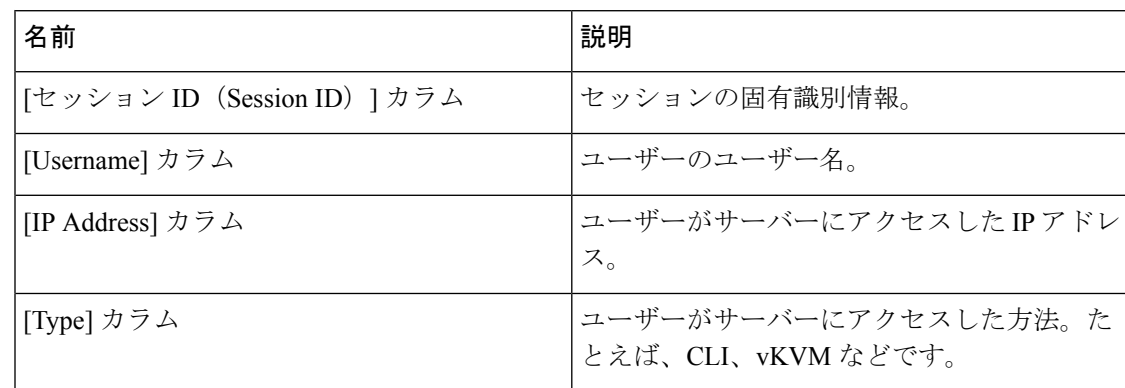

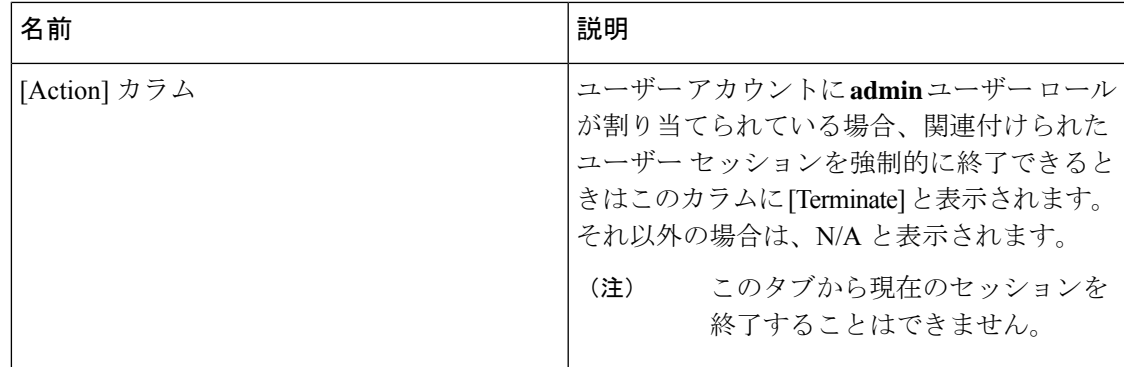

次に、現在のユーザ セッションに関する情報を表示する例を示します。

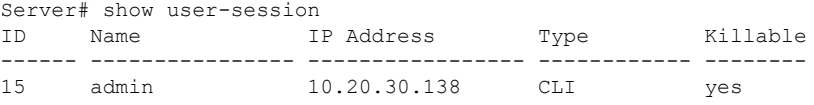

Server /user #

# ユーザー セッションの終了

#### 始める前に

ユーザーセッションを終了するには、admin権限を持つユーザーとしてログインする必要があ ります。

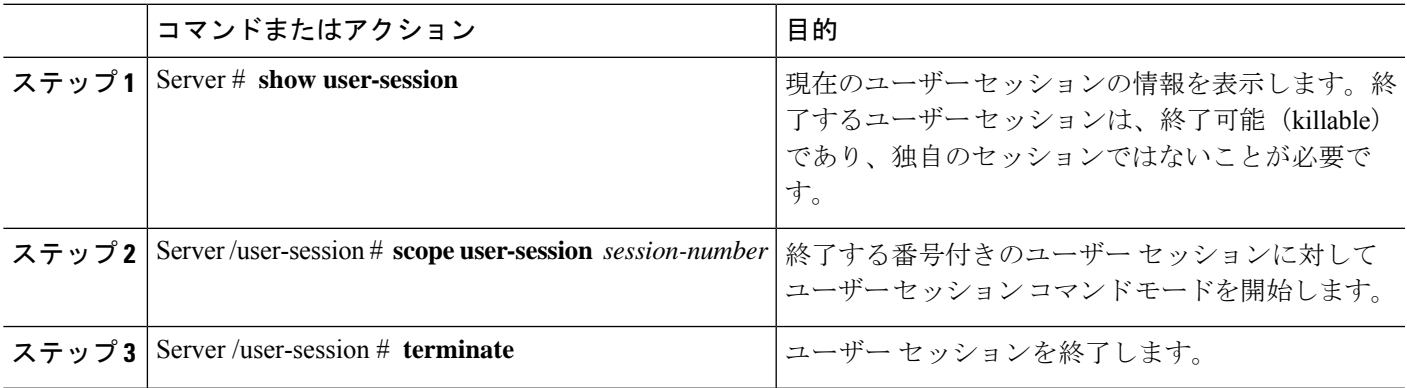

次に、ユーザー セッション 10 の admin がユーザー セッション 15 を終了する例を示し ます。

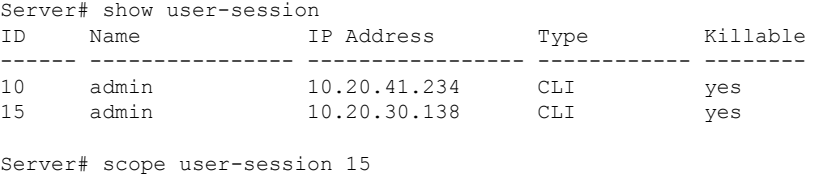

Server /user-session # terminate User session 15 terminated.

Server /user-session #

翻訳について

このドキュメントは、米国シスコ発行ドキュメントの参考和訳です。リンク情報につきましては 、日本語版掲載時点で、英語版にアップデートがあり、リンク先のページが移動/変更されている 場合がありますことをご了承ください。あくまでも参考和訳となりますので、正式な内容につい ては米国サイトのドキュメントを参照ください。